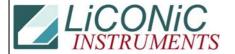

| Title:     | CO2 Diagnosis |            |        |         | ID: |
|------------|---------------|------------|--------|---------|-----|
|            |               |            |        | 0040    |     |
| Date in:   |               | Response:  | Model: | Author: |     |
| 2004-10-06 |               | 2004-10-06 | -      | СМа     |     |

- Read CO Setting "RD DM894". To write setting enter "WR DM894 500" (sets to 5%CO2).
- Read CO2 TimeOut "RD T92". Should return "0". If "1" is return power cycle system.
- Read T88 "RD T88". Return "1" if CO2 is active.

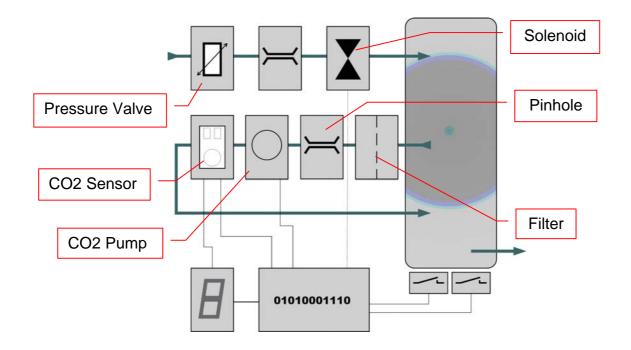

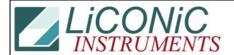

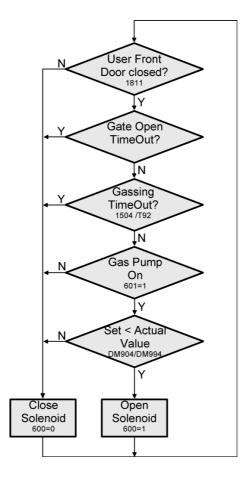

Turn off unit and remove Electronics Module and connect it outside the incubator. The incubator may be operated with the Electronics Module placed outside the incubator for diagnosis. Make sure that there are no unwanted connections.

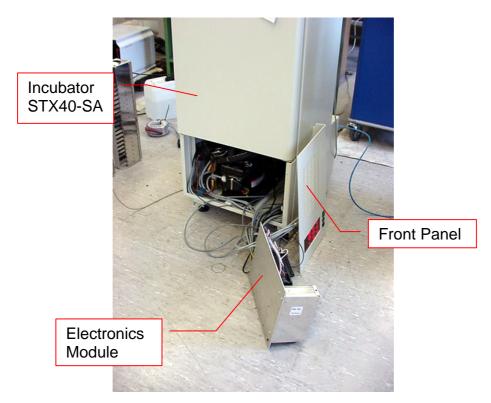

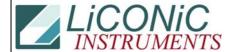

Remove Electronics Module and place it in front of machine as shown in picture above. The unit is fully operating in this status.

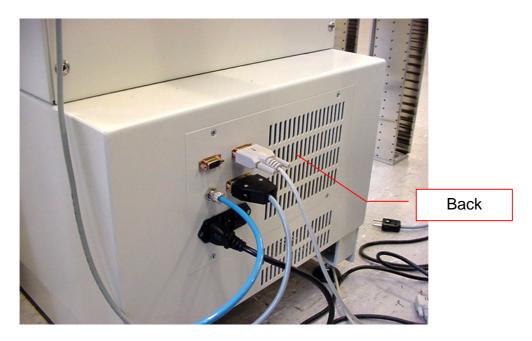

The back panel my be removed. There is an inlet pressure regulator attached on the inner side of the back panel.

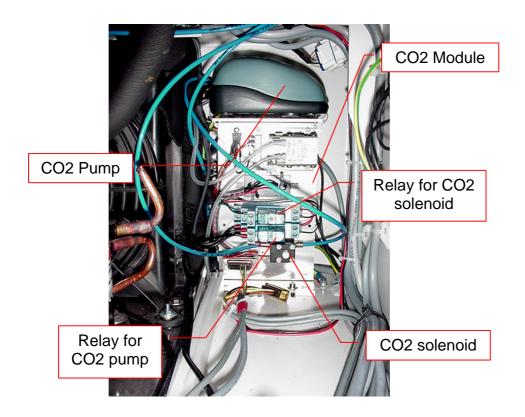

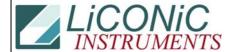

## CO2 Module seen from the front

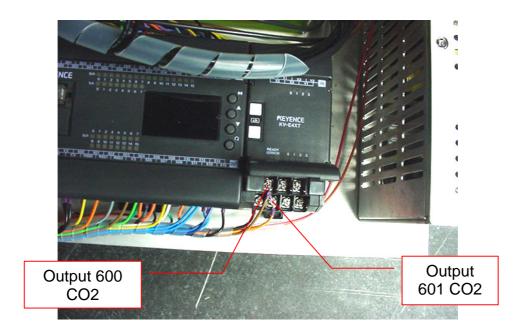

Output for CO2 control are ground active. When output 600 is connected to Ground the CO2 solenoid should turn on. When output 601 is connected to ground the CO2 pump turns on.

Connect output 600 to the ground an listen for the solenoid to click and listen for the CO2 flow. If the solenoid clicks an there is no flow check the air pressure valve that is on the back of the back panel.